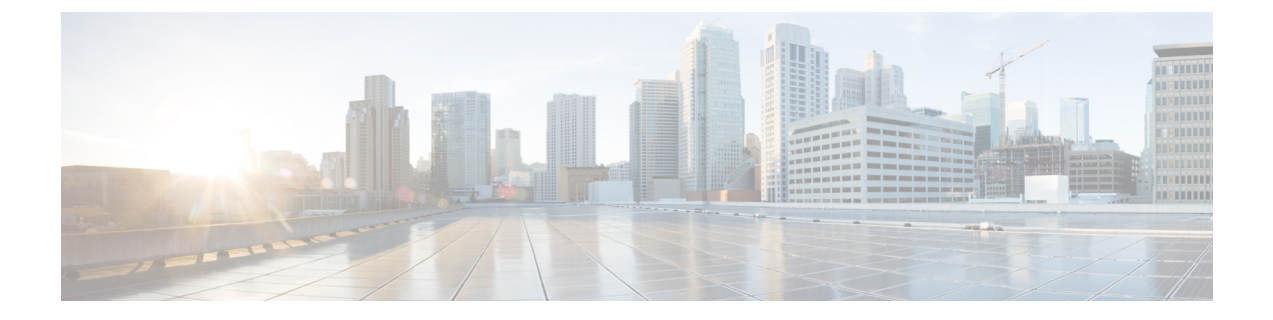

# リンク レベル フロー制御の設定

- リンク レベル フロー制御 (1 ページ)
- リンク レベル フロー制御のガイドラインと制限事項 (1 ページ)
- リンク レベル フロー制御に関する情報 (3 ページ)
- リンク レベル フロー制御の設定方法 (4 ページ)
- リンク レベル フロー制御の設定例 (6 ページ)

## リンク レベル フロー制御

リンク レベル フロー制御は、システムの輻輳が解決されるまでデータ送信を一時停止する輻 輳管理技術です。受信デバイスが輻輳状態になると、PAUSEフレームを送信してトランスミッ タと通信します。送信デバイスは、一時停止フレームを受信すると、それ以降のデータフレー ムの送信を短時間停止します。リンク レベル フロー制御機能は、リンク上のすべてのトラ フィックに適用されます。送受信方向は個別に設定できます。デフォルトでは、リンクレベル フロー制御は両方向でディセーブルです。

# リンク レベル フロー制御のガイドラインと制限事項

リンクレベルフロー制御(LLFC)には、次の設定上のガイドラインと制約事項があります。

- キーワードが付いているコマンドはサポートされていません。 **show internal**
- FEX HIF または FEX HIF PO インターフェイスでの LLFC の変更または設定はサポートさ れていません。
- •ネットワーク転送エンジン(Network Forwarding Engine(NFE))(および NFE 搭載の Cisco Nexus 3164Q スイッチ)を搭載している Cisco Nexus 9500 プラットフォーム スイッ チで LLFC はサポートされていません。
- Cisco Nexus 9200 プラットフォーム スイッチで LLFC は、サポートされています。
- Cisco Nexus 9300 と9300 EX プラットフォーム スイッチで LLFC は、サポートされていま す。

- 100G Cisco Nexus 9408PC-CFP2 ライン カードは LLFC をサポートしていません。
- イーサネット インターフェイスは LLFC 機能を自動検出しません。LLFC は明示的に設定 する必要があります。
- LLFC を有効にするには、バッファの一部を予約する必要があります。この予約により、 使用可能な共有バッファ領域が減少します。
- Data Center Bridging Exchange プロトコル (DCBX) はサポートされていません。
- ポーズ フレームの設定時間量子はサポートされません。
- 各イーサネット インターフェイスで、スイッチは PFC または LLFC のいずれかをイネー ブルにできますが、両方イネーブルにすることはできません。
- (注) PFCとLLFCの両方がイネーブルの場合、LLFCが選択されます。
	- トラフィック クラスの純粋な CoS ベースの分類のみがサポートされます。
	- 一時停止しきい値の設定が制限されています。
	- インターフェイスで LLFC を設定すると、インターフェイスがフラップし、一時的なトラ フィック損失が発生します。
	- no-drop QoS グループを設定する場合は、フロー制御 send-on が設定されていないポートで 受信したパケットが no-drop QoS グループに分類されないようにする必要があります。
	- リンク レベルのポーズ フレームを生成できるのは、no-drop QoS グループだけです。
	- 出力キューのドロップを引き起こす可能性があるため、no-drop クラスでは重み付けラン ダム早期検出(WRED)を有効にしないでください。
	- no-drop クラスにはデフォルトのバッファ サイズを使用することを推奨します。CLI を使 用してバッファ サイズを指定すると、リンク速度と MTU サイズに関係なく、すべての ポートに同じバッファ サイズが割り当てられるためです。
	- トラフィックがない場合は LLFC 設定を変更することを推奨します。変更しないと、シス テムの MMU にすでに存在するパケットが予期された処理を行えない場合があります。
	- LLFC および PFC は、Application Leaf Engine(ALE)を含む Cisco Nexus 9300 プラット フォーム スイッチおよびライン カードでサポートされます。
	- •第1世代の Cisco Nexus 9000 スイッチ (NFEベース)は、背圧がない場合(つまり、LLFC ポーズ フレームが着信しない場合)にのみ、カットスルー スイッチング モードで適切に 動作できます。カットスルーのデフォルト スイッチング モードとともに、RX LLFC が有 効になっていると、場合によっては、RX LLFC で構成されたポートで出力エラーが発生 する可能性があります。これを軽減するには、CLIの**switching-mode store-forward**を使用 してストア アンド フォワード スイッチング モードを構成するか、特定のポートで RX LLFC を無効にする必要があります。この制限は、次の PID に適用されます。

• N9K-C93120TX、N9K-C93128TX、N9K-C9332PQ、N9K-C9372PX、N9K-C9372PX-E、 N9K-C9372TX、N9K-C9372TX-E、N9K-C9396PX、N9K-C9396TX、 N9K-X9408PC-CFP2、N9K-X9432PQ、N9K-X9464PX、N9K-X9464TX、N9K-X9464TX2、 N9K-X9536PQ、N9K-X9564PX、N9K-X9564TX、および N9K-X9636PQ。

# リンク レベル フロー制御に関する情報

### インターフェイスのリンク レベル フロー制御

リンクレベルのフロー制御が設定されている場合、指定されたインターフェイスがアップ状態 の場合、システムはインターフェイスの状態をダウンに変更し、フロー制御の設定を適用しま す。設定がインターフェイスに正常に適用されると、システムはインターフェイスを UP状態 に復元します。

### ポートのリンク レベル フロー制御

ポートシャットダウンイベントの間、インターフェイスのフロー制御設定は保持されますが、 リンク上でトラフィックの送受信は行われません。ポートの起動イベント中に、フロー制御設 定がハードウェアに復元されます。

### リンク レベル フロー制御設定の不一致

送信方向と受信方向は別々に設定でき、ネットワーク上の各デバイスは異なるリンクレベルフ ロー制御 (LLFC)設定を持つことができます。次の表に、設定が一致しないデバイスの相互 作用を示します。

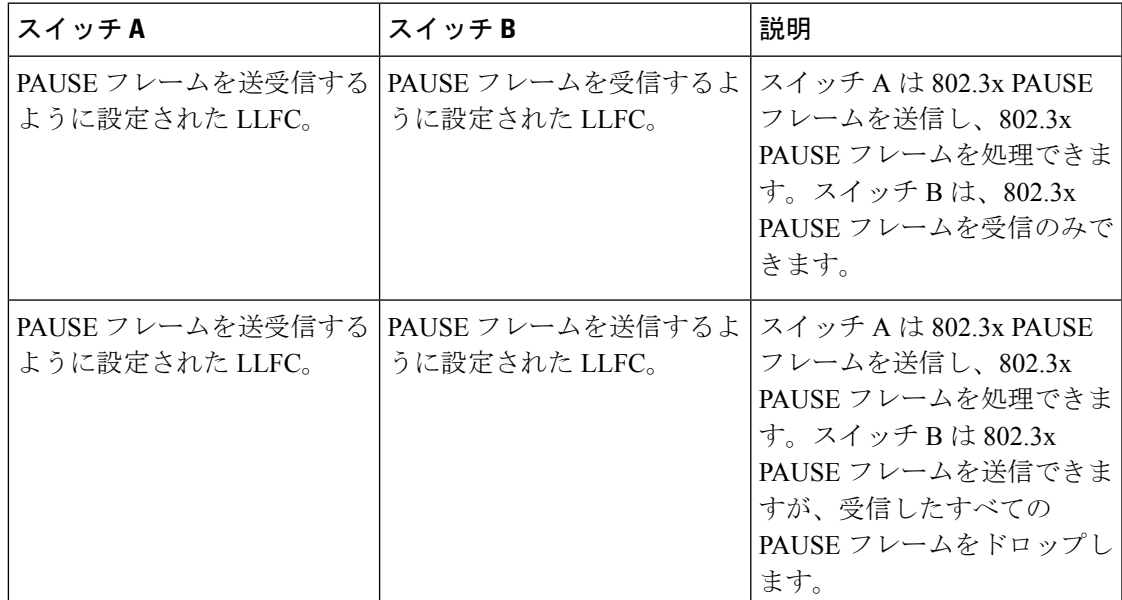

# リンク レベル フロー制御の設定方法

## リンク レベル フロー制御受信の設定

### 手順の概要

- **1. configure terminal**
- **2. interface ethernet 1/1**
- **3. flowcontrol receive on**
- **4. exit**

### 手順の詳細

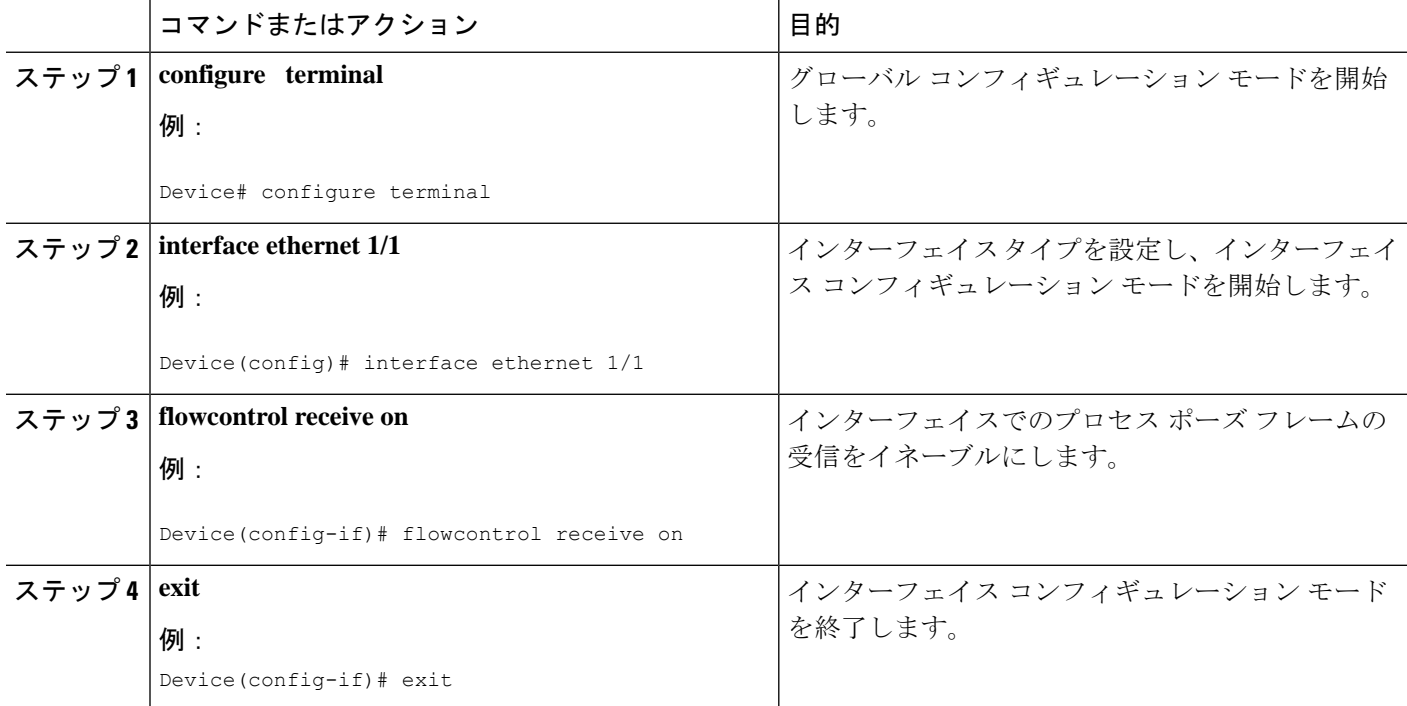

## リンクレベルフロー制御送信の設定

インターフェイスでリンクレベルフロー制御送信を設定するには、インターフェイスでフロー 制御をイネーブルにし、ネットワーク QoS タイプの QoS ポリシーを設定して no-drop QoS グ ループをイネーブルにし、QoS タイプの QoS ポリシーを適用して必要なトラフィックを分類 します。 no-drop 動作を no-drop クラスに追加します。

no-drop クラスを定義する場合は、キューイングポリシーを使用して、No-Drop QoS クラスに 帯域幅が割り当てられていることを確認する必要があります。詳細については、「タイプキュー イングポリシーの設定」を参照してください。

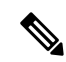

no-drop QoSグループを設定する場合は、フロー制御send-onが設定されていないポートで受信 したパケットが no-drop QoS グループに分類されないようにする必要があります。これは、フ ロー制御 send-on が設定されておらず、リンクレベルのポーズフレームを生成できず、送信デ バイスに送信を停止するように要求する方法がないため、必要です。したがって、すべてのイ ンターフェイスでフロー制御送信が設定されていない場合は、システムポリシーを使用してパ ケットを no-drop QoS グループに分類しないでください。代わりに、フロー制御 send-on が有 効になっているインターフェイスにインターフェイス QoS ポリシーを適用する必要がありま す。 (注)

### 手順の概要

- **1. configure terminal**
- **2. interface ethernet 1/1**
- **3. flowcontrol send on**
- **4. exit**

#### 手順の詳細

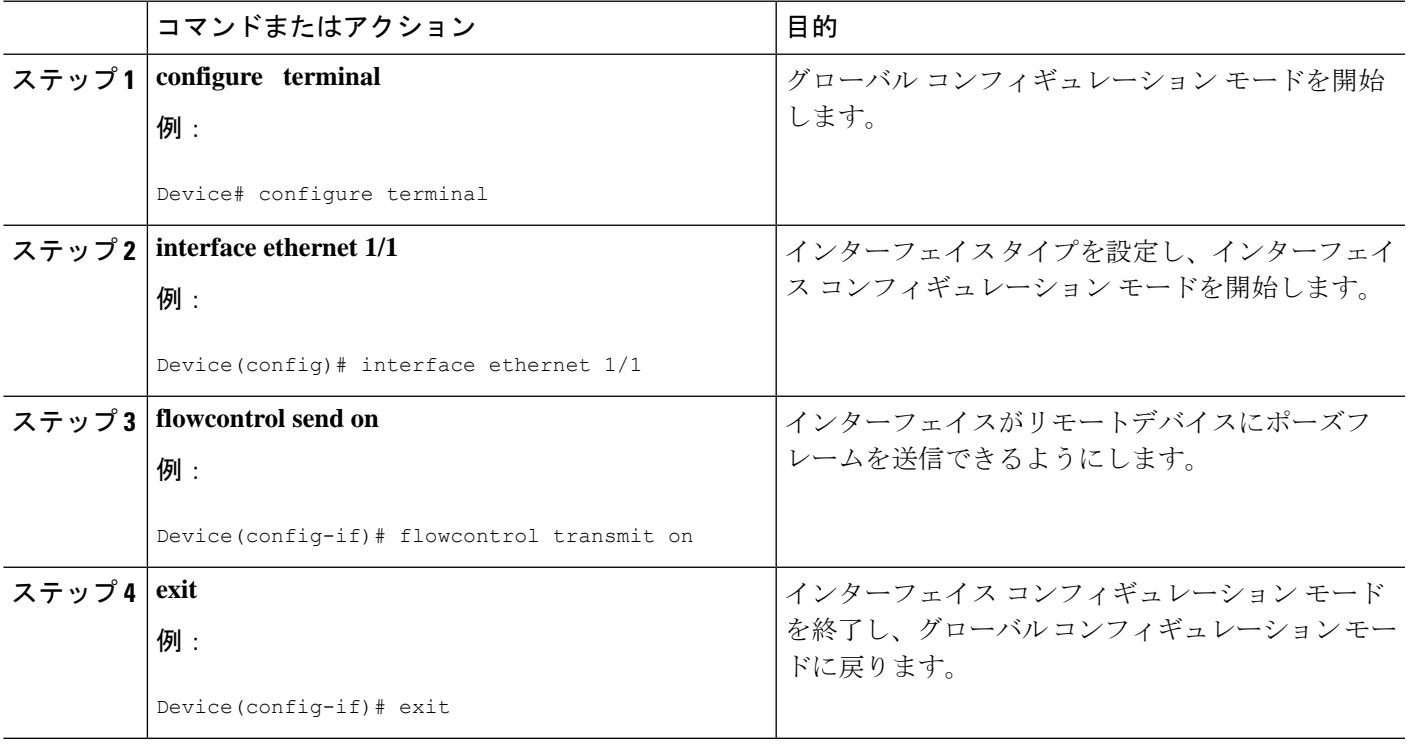

# リンク レベル フロー制御の設定例

## 例:ドロップなしポリシーの設定

### ドロップなしポリシーの設定

次に、no-drop ポリシーを設定し、そのポリシーをセッション ポリシーに適用する例 を示します。

#### Device# **configure terminal**

```
Device(config)# class-map type network-qos class1
Device(config-cmap-nq)# match qos-group 1
Device(config-cmap-nq)# policy-map type network-qos my_network_policy
Device(config-pmap-nq)# class type network-qos class1
Device(config-pmap-nq-c)# pause pfc-cos 2
Device(config-pmap-nq-c)# system qos
Device(config-sys-qos)# service-policy type network-qos my_network_policy
Device# show running ipqos
```
### トラフィックのドロップなしクラスへの分類

すべてのトラフィックを no-drop クラスにマップする QoS ポリシーの作成方法の例を 次に示します。

```
Device# configure terminal
Device(config)# class-map type qos class1
Device(config-cmap-qos)# match cos 2
Device(config-cmap-qos)# policy-map type qos my_qos_policy
Device(config-pmap-qos)# class type qos class1
Device(config-pmap-c-qos)# set qos-group 1
Device(config-pmap-c-qos)# interface e1/5
Device(config-sys-qos)# service-policy type qos input my_qos_policy
Device(config-sys-qos)#
```
次の例に示すように、qos-group1の帯域幅を保証するキューイングポリシーを system-qos の下に適用します。

```
policy-map type queuing my_queuing_policy
class type queuing c-out-q-default
bandwidth percent 1
class type queuing c-out-q3
bandwidth percent 0
class type queuing c-out-q2
bandwidth percent 0
class type queuing c-out-q1
bandwidth percent 99
system qos
```

```
service-policy type queuing output my_queuing_policy
```
上記の例では、c-out-q1 はデフォルトで qos-group 1 のトラフィックと一致します。し たがって、qos-group 1 に一致するキューイング用のデフォルト以外のクラスマップは 必要ありません。キューイングの設定の詳細については[、「キューイングの設定」](https://www.cisco.com/c/en/us/td/docs/switches/datacenter/nexus9000/sw/6-x/qos/configuration/guide/b_Cisco_Nexus_9000_Series_NX-OS_Quality_of_Service_Configuration_Guide/b_Cisco_Nexus_9000_Series_NX-OS_Quality_of_Service_Configuration_Guide_chapter_01000.html#concept_E8EAA359F03943749E880AE53C7D1087)を 参照してください。

LLFCを有効にするには、network-qosでno-dropポリシーを設定する必要があります。 バッファリングモジュールは、一時停止(インターフェイスレベルの設定に基づいて LLFCまたはPFC)を生成するようにMACモジュールに通知する必要があります。ア ダプタへの PFC ネゴシエーションは、DCBX を使用します。LLFC または PFC は、イ ンターフェイスの設定によって制御されます。たとえば、**flow-controlsendandreceive on** はインターフェイスで LLFC をイネーブルにし、**priority-flow-control mode on** はイ ンターフェイスで PFC をイネーブルにします。

DCBX がサポートされている場合、auto モードはアダプタと PFC をネゴシエートしま す。これは、LLFC または PFC をイネーブルにするインターフェイス レベルの設定で すが、LLFC が機能するためには、network-qos レベルのポーズ設定を設定する必要が あります。トラフィックが qos-group 1 に分類されていても、一時停止が生成される と、インターフェイスレベルの設定に基づいて LLFC が生成されます。

### 例:リンク レベル フロー制御の送受信の設定

#### リンク レベル フロー制御の送受信の設定

次に、デバイスでリンク レベル フロー制御の送受信を設定する例を示します。

• LLFC受信のみが有効な場合、no-dropクラスをシステムnetwork-qosで設定する必 要はありません。

```
Device# configure terminal
Device(config)# interface ethernet 1/1
Device(config-if)# flowcontrol receive on
Device(config-if)# exit
```
• LLFCの受信と送信の両方が有効になっている場合は、システムネットワークQoS でno-dropクラスを設定する必要があります。(no-dropクラスの設定については、 「No-Drop ポリシーの設定」の例を参照してください)。

```
Device# configure terminal
Device(config)# interface ethernet 1/1
Device(config-if)# flowcontrol receive on
Device(config-if)# flowcontrol send on
Device(config-if)# exit
```
• LLFC送信のみが有効な場合、no-dropクラスをシステムnetwork-qosで設定する必 要があります。(no-drop クラスの設定については、「No-Drop ポリシーの設定」 の例を参照してください)。

 $\overline{\phantom{a}}$ 

Device# **configure terminal** Device(config)# **interface ethernet 1/1** Device(config-if)# **flowcontrol send on** Device(config-if)# **exit**

翻訳について

このドキュメントは、米国シスコ発行ドキュメントの参考和訳です。リンク情報につきましては 、日本語版掲載時点で、英語版にアップデートがあり、リンク先のページが移動/変更されている 場合がありますことをご了承ください。あくまでも参考和訳となりますので、正式な内容につい ては米国サイトのドキュメントを参照ください。